# **LAM update and FAQs**

LAM – List of Approved Medicines

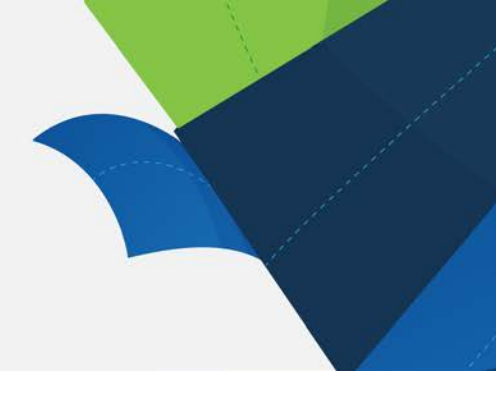

# The LAM update

• On Tuesday 26th of November 2019 a software update was applied to the LAM. This provided several improvements to functionality. The most notable change involves removal of the requirement to authenticate to access the LAM on computers attached to the Queensland Health network.

# How do I access the LAM on the Queensland Health network?

Navigate to<https://qlam.com.au/> following the update, you will no longer be prompted to enter your Queensland Health username and password. OR

Search for "LAM" on QHEPS and select: [https://www.health.qld.gov.au/clinical](https://www.health.qld.gov.au/clinical-practice/guidelines-procedures/medicines/approved-list)[practice/guidelines-procedures/medicines/approved-list](https://www.health.qld.gov.au/clinical-practice/guidelines-procedures/medicines/approved-list) once on this page click on the "Search the LAM" hyperlink.

Tip: For quick access, you can save any of these URLs in your bookmarks.

# How do I access the LAM outside of the Queensland Health network?

The method to access the LAM from a device connected to an external network has not been changed in this update

- Navigate to<https://qlam.com.au/>
- The very first time you access the LAM interface an authentication process must be completed. After you are prompted to provide a contact number (mobile in preference to landline is recommended) you will see instructions on screen as completion of the authentication process.
- When you access the interactive LAM from a NEW device or different work station, you will be directed to a Microsoft SIGN IN page where you will need to enter your QH email address (e.g. mary.christmas@health.qld.gov.au) and click NEXT to go to the QH MyLogon page. Enter your network (Novell) password and click SIGN IN.
- No luck? Get eHealth IT support on 1800 198 175.

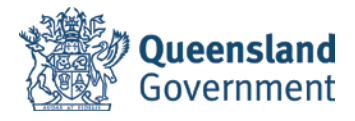

Tips: Selecting STAY SIGNED IN will prevent you needing to enter any credentials again on that device. Note: If you don't have a QH email address you can't access the LAM; you can only view the A-Z list of medicines provided as a printable pdf.

#### How do I navigate search results?

- When you search for a medicine, varying information is shown depending on where you click in the search results. The search results have 2 'parts', that is, in terms of where you can click next to drill down into detail – the drug (bold) followed by the form. The information displayed on drilling down will differ depending on whether you click on the drug or the form.
- For instance, if you enter 'morphine' in the 'Search the Formulary' field (at the top of screen), the search results will include every LAM item with morphine in its name i.e. all forms and strengths of morphine, and 'apomorphine'. Then, if you click on 'morphine' within the search result 'morphine tablet', you will go to the detailed LAM listings of every form and strength of morphine. But if you click on 'tablet' in the search result you will see the detailed LAM listings of every morphine tablet.

Tip: You can often get there a bit quicker, with fewer search results, by typing 'morphine tablet' or 'morph tab' in the 'Search the Formulary' field. AND, try hovering over a search result to see a little more information for some items.

#### Can I search by brand name?

- Yes! Even though the LAM is a generic formulary, all brands in MIMS are searchable.
- If you search for a brand and get no result, it is most likely that it is a non-LAM item—just uncheck the 'on formulary only' box to see non-LAM medicines. Or, it may be a very new brand on the market which is not included in the MIMS data yet.

Tip: The brands listed are not necessarily indicative of the preferred QH brand.

# What is the purpose of the coloured spots in the search results?

- These indicate the level of restriction which QHMAC has applied to each medicine.
- A green spot indicates an unrestricted medicine, allowing for use in line with all its TGA approved indications. A yellow spot indicates a restriction on use applies. Medicines with a red spot have extensive restrictions which QHMAC seeks to highlight. Black spots

have been applied to some medicines which QHMAC has considered and rejected, but has provided clinical guidance on certain uses.

Tip: If anything other than a green spot applies, open the full LAM listing to view details of the LAM restriction.

# What do the asterisks in the LAM restriction refer to?

• These have no purpose—they are simply formatting associated with the standard wording we use in some restrictions.

#### Why are some parts of the LAM restriction underlined?

• Acronyms and other terms which are included in our glossary are displayed in underlined, bold black font e.g. TGA, PBS. Just hover over the term to see the definition.

Tip: These items are not hyperlinks. Future LAM enhancements will include hyperlinks to certain documents—but these will display differently to the existing glossary items.

# Can I see PBS information?

- Yes—multiple ways! Click the blue PBS button located on the top right-hand side of the monograph's green banner to jump to the 'PBS details' section at the bottom of the screen, OR navigate via 'Contents' on the righthand side of the screen.
- The 'PBS Details' show a condensed version of the PBS listings.

Tip: Access the full PBS website by clicking on the blue 'PBS code' link on the far righthand side of each PBS entry.

#### How do I see MIMS information?

• In a drug monograph, open the 'MIMS Clinical Information' field to see high level clinical information related to the 'primary brand' to which this item is linked. This may include indications, pregnancy category, precautions, interactions, etc. OR click on any brand name listed next to 'BRANDS' near the top of the monograph. (See more on 'primary brand' under 'Can I search by brand name?')

• For dosing information, click on the medicine's strength, and look again at the 'MIMS Clinical Information' field for any available details on dosing, administration, etc.

Tip: Take note of the brand to which the MIMS information is linked, to ensure it is relevant to the presentation of the medicine you are interested in.

• See Consumer Medicines Information by clicking the blue 'CMI' button near the middle of the monograph's green banner.

Tip: Depending in which monograph's screen you click on 'CMI' (eg whether for 'morphine' or for 'morphine tablet') will determine which CMI you see.

# I cannot find an item that I know is on the LAM help!

- Check the spelling ('f' in place of 'ph'?) or try searching for part of the word e.g. 'parin'
- Uncheck the 'On Formulary only' box. If the item then appears greyed out, it is a non-LAM item but you can still open a restricted monograph view which may provide more information indicating why the item is not LAM listed.
- No luck? Look up details of all QHMAC meeting outcomes since 2002 at <https://qheps.health.qld.gov.au/medicines/services/qhmac>
- OR email us at [QHMAC-secretariat@health.qld.gov.au](mailto:QHMAC-secretariat@health.qld.gov.au) to check the LAM status of the medicine. If urgent, you can call us during business hours on 07 3708 5306.

Tip: The outcomes of QHMAC's most recent meeting is on the LAM home page at <https://qlam.com.au/Home>

# How do I find more information related to the LAM?

• View the 'About the LAM' menu, on the right of the LAM home screen, to see resources and quick links to all LAM information, forms and other formulary related documents.

# When is the LAM updated?

• Changes to LAM listings, as a result of QHMAC recommendations, are actioned monthly.

Tip: Open the interface often, as the LAM is a live resource and frequent changes are made to update PBS and MIMS information, clarify or simplify existing LAM restrictions, include additional decision support and to otherwise generally maintain the accuracy of the data.

#### What is the 'printable pdf'?

This is provided for use as a contingency and is a static document, updated only monthly. It provides limited information on LAM listings and does not incorporate decision support.

Tip: There will be occasions where the 'live LAM' and the 'pdf LAM' are not 100% aligned.

#### Can I use my smart device (corporate and BYOD)?

- Yes! Enrol your device at the link:<https://qheps.health.qld.gov.au/smartphones>
- Access 'Apps@Work' and search for 'LAM'. Install the app and you're ready to go.

Tip: If you do not wish to enrol your device, you can also access the LAM by entering <https://www.health.qld.gov.au/lam> into your smart phone web browser, or google 'QH LAM'.

# Can I log in from an external clinic or from home?

Yes, if you have a QH email address navigate to [https://qlam.com.au.](https://qlam.com.au/) Remember that, if it is the first time you have logged into the LAM on the device, you may need to undertake the authentication process again.

Tip: If you don't have a QH email address you can only view the A-Z list of medicines provided as a printable pdf located at [https://www.health.qld.gov.au/clinical-practice/guidelines](https://www.health.qld.gov.au/clinical-practice/guidelines-procedures/medicines/approved-list)[procedures/medicines/approved-list](https://www.health.qld.gov.au/clinical-practice/guidelines-procedures/medicines/approved-list)

# What are some of the other benefits of the interactive LAM?

- Within a medicine monograph, you can access PBS and MIMS information, relevant statewide guidelines, and several 'Global Resources' including the AMH (and AMH Children's Dosing Companion), Australian Injectable Drugs Handbook, eTG and Micromedex.
- All QHMAC decisions since 2002 can be found on the QHMAC meeting outcomes page [https://qheps.health.qld.gov.au/medicines/services/qhmac.](https://qheps.health.qld.gov.au/medicines/services/qhmac) Key committee decisions and other notes and information are being progressively linked directly to medicines in the LAM interface.
- In some instances, you can also find advice on QHMAC decisions not to add a medicine to the LAM and previous committee discussions—this is an area of ongoing development.
- The interactive LAM is being consistently supported with ongoing enhancements, and additional information being provided to ensure the interface meets users' needs.

# Where can I go for support?

- For technical difficulties, such as logging in, IT support is available through eHealth on 1800 198 175
- For content queries, the QHMAC secretariat team in Medication Services Queensland supports this interface. Email us on **QHMAC-secretariat@health.gld.gov.au** For urgent enquires, you can call us during business hours on 07 3708 5306.

LAM Factsheet and FAQs

Date: January 2019; Last updated February 2020 (v3.0)